## **Editing Your Presentation**

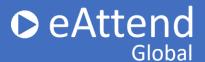

- 1. If you would like to trim the beginning and end of your presentation, select the trim tool located to the right of your presentation.
- 2. Play your video and use the beginning and ending trim keys to change the start and stop points of your presentation

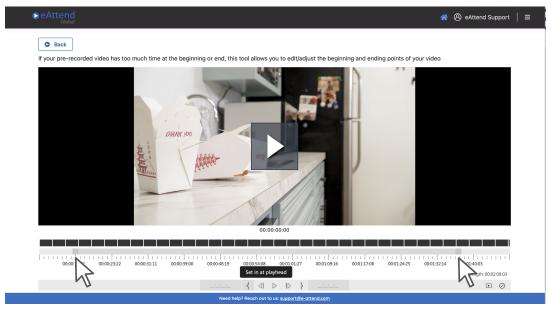

3. Set in Playhead is the new start of your presentation. Any portion of your video that comes before will be deleted from your presentation.

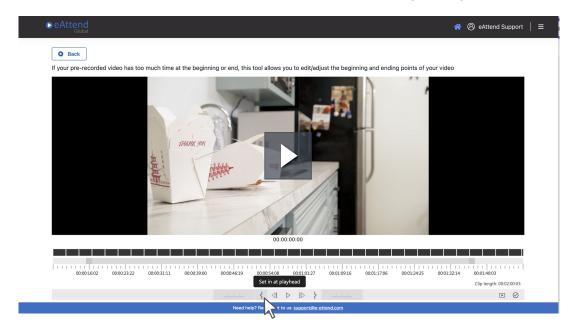

## **Editing Your Presentation**

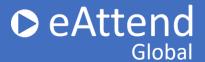

4. The ending trim key will be your new stop time for your presentation, and any portion of your video that comes after will be deleted.

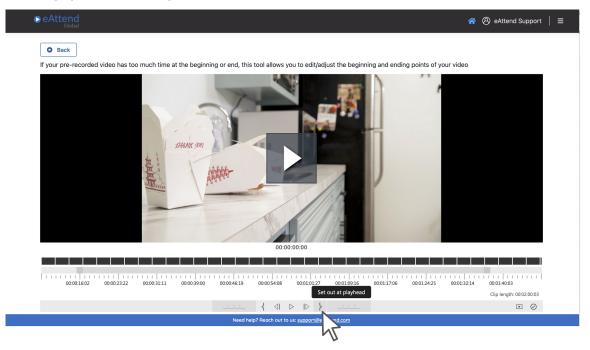

5. To preview your new start and stop times of your presentation, select the play button right of the tool bar

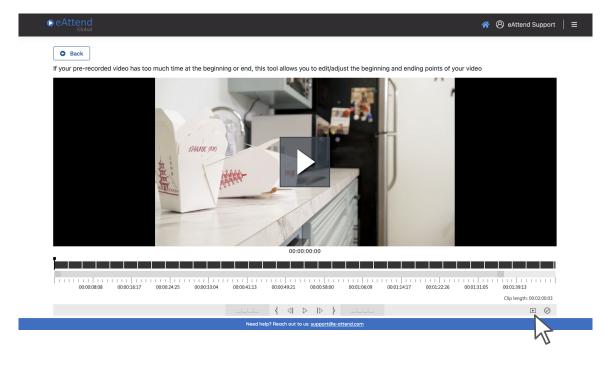

## **Editing Your Presentation**

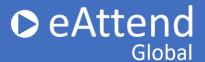

6. Once you are happy with your edits, select the checkmark and Confirm you want to submit your presentation. Your presentation will once again need to be processed before submitting.

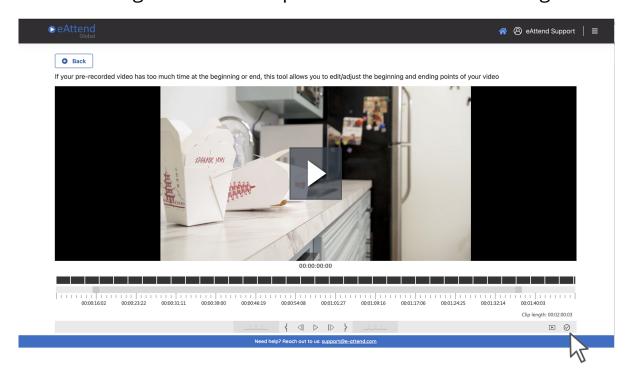

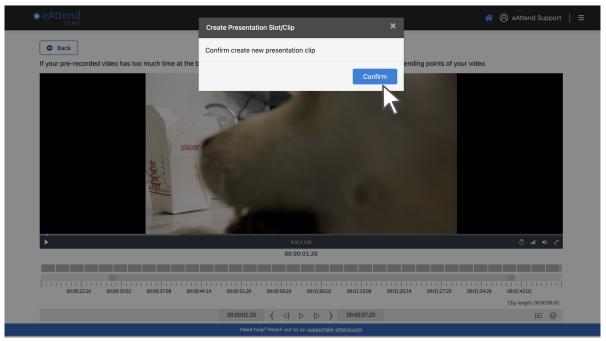